# REDUCED TUITION FOR EDUCATORS ENHANCED APPLICATION PROCESS & NEW ELIGIBILITY CRITERIA

## **SELIGIBILITY** CRITERIA

- Be a South Dakota Resident
- Be employed or contracted by a South Dakota Accredited School or Head Start program as a:
  - Teacher
  - Vocational Instructor
  - School Counselor or Psychologist
  - · Student Advisors designated as a **School Counselors**
- · Have one of the following college requirements:
  - As a condition of employment
  - · To maintain a certificate to teach
  - To maintain certification as a school counselor

To remain eligible for the tuition benefit, students must earn an average academic grade of 3.0 or better in the course.

DURING THE 2024 LEGISLATIVE SESSION, THE EDUCATORS' REDUCED TUITION APPLICATION AND ELIGIBILITY CRITERIA WERE UPDATED. THESE CHANGES REFLECT SOUTH DAKOTA'S COMMITMENT TO PROVIDING THE BEST POSSIBLE SUPPORT TO FURTHERING EDUCATION.

Teachers, vocational instructors, or school counselors who meet the requirements listed below and fulfill all the university admission criteria can attend any undergraduate or graduate course at any institution managed by the Board of Regents at a discounted rate.

Eligible participants receive a reduced tuition rate, but are obligated to pay all required fees. The discounted rate applies to a maximum of six credits per year and is limited to the space available, determined by the instructor.

If reduced tuition is already being received through another program, the student will be assigned the program with the greatest benefit.

## SAPPLICATION PROCESS

Access and Apply Reduced Tuition for Teachers Application

**Employer** Verifies Employment

University **Audits Application** 

University Verifies Teaching Certificate Type and Status with DOE's Database

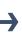

**University Registers Teacher for Courses** (if not registered)

# SAPPLICATION INSTRUCTIONS

### **CREATING NEW ACCOUNTS:**

- Select Create New Account
- Type in your desired username and password, first and last name, K12 email address, security question and answer
- Select Create Account button
- Login with your K12 email address and password used to create your account

#### **EXISTING ACCOUNTS:** Please login with your existing Dynamic Forms account

- Type your K12 email address and the password that was used when you created your original account
- Complete the required information in the application: select courses (applicant) or verify employment (employer)
- Submit application
- · Retain confirmation email

**EDUCATORS: SCAN TO ACCESS THE APPLICATION** 

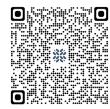

**OR VISIT:** sdbor.edu/educatorapplication

**EMPLOYERS: SCAN TO VERIFY EMPLOYMENT** 

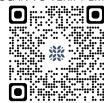

**OR VISIT:** sdbor.edu/employerverification

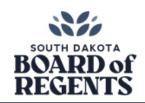

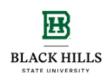

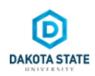

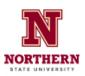

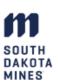

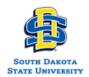

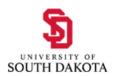